# **OKIDATA C 9000 / 9500 REMANUFACTURING INSTRUCTIONS AbsoluteCOLOR • AbsoluteBLACK® • UniDrums • UniRollers • UniParts**

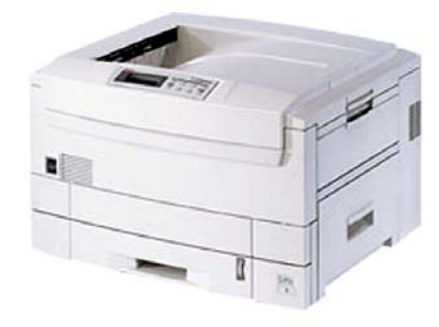

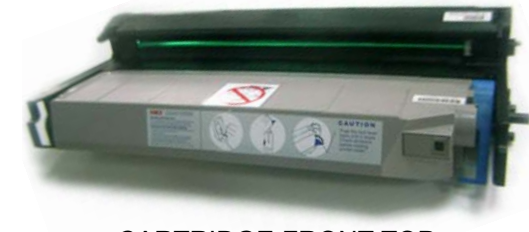

CARTRIDGE FRONT TOP

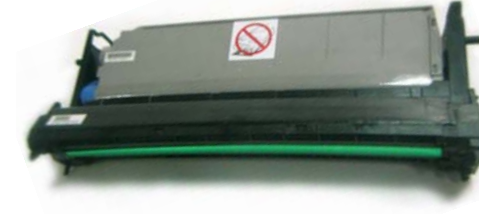

CARTRIDGE BACK TOP

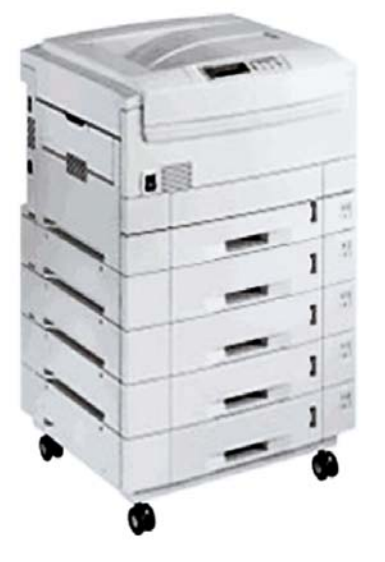

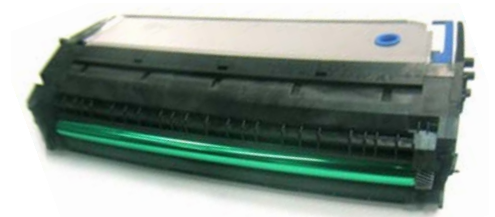

CARTRIDGE FRONT BOTTOM

## OKIDATA C 9000 COLOR PRINTER W/TONER CARTRIDGE

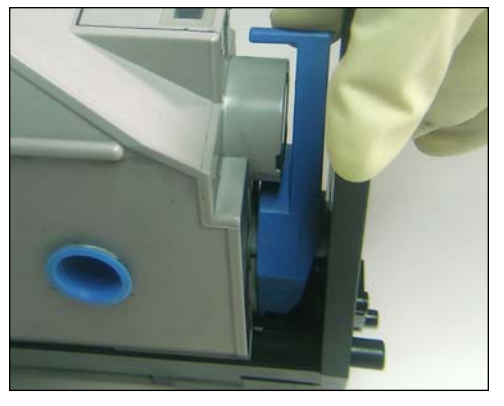

1. Release the toner hopper from the drum unit by turning the blue handle down from its upright "locked" position as shown.

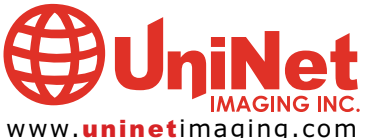

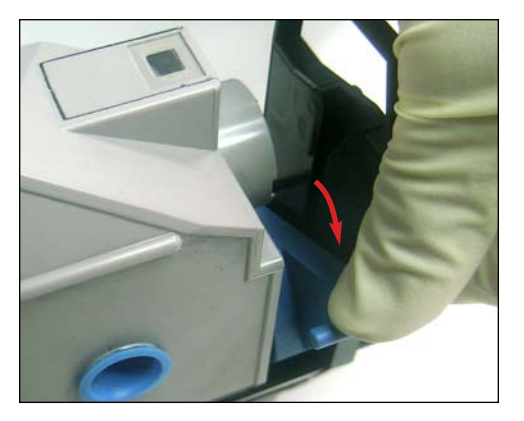

2. Blue handle in its downright "unlocked" position.

![](_page_0_Picture_15.jpeg)

3. Lift the hopper from the drum unit, starting from the blue-handle side as shown, then set aside.

![](_page_0_Picture_17.jpeg)

#### IMAGING INC. • OKIDATA C 9000 / 9500 REMANUFACTURING INSTRUCTIONS

![](_page_1_Picture_1.jpeg)

4. Remove the two screws located on the the top of the drum unit cover that hold it in place.

![](_page_1_Picture_3.jpeg)

5. Use a small flathead screwdriver to push in the five tabs located on the back and front of the cartridge to unlock the drum unit cover.

![](_page_1_Picture_5.jpeg)

6. Remove the drum unit cover as shown.

![](_page_1_Picture_7.jpeg)

7. Remove the two screws that hold the doctor blade in place as shown.

![](_page_1_Picture_9.jpeg)

8. Carefully lift one side of the doctor blade, then the other.

![](_page_1_Picture_11.jpeg)

9. Remove the two screws that hold the end cap (gearless) in place as shown.

![](_page_1_Picture_13.jpeg)

10. Slide the the end cap out by approximately. two inches. The drum axle is connected to it.

![](_page_1_Picture_15.jpeg)

11. The PCR can now be removed as shown.

![](_page_1_Picture_17.jpeg)

![](_page_1_Picture_18.jpeg)

### UNINET IMAGING INC. • OKIDATA C 9000 / 9500 REMANUFACTURING INSTRUCTIONS

![](_page_2_Picture_1.jpeg)

12. Remove the Drum Erase Lamps as shown.

![](_page_2_Picture_3.jpeg)

13. Slide the end cap with axle out completely.

![](_page_2_Picture_5.jpeg)

14. Remove the screws on the remaining end cap (gearside) that hold it in place.

![](_page_2_Picture_7.jpeg)

15. Remove the end cap with gears as shown.

![](_page_2_Picture_9.jpeg)

16. Remove the developer roller as shown.

![](_page_2_Picture_11.jpeg)

17. Remove the OPC drum as shown.

![](_page_2_Picture_13.jpeg)

18. Remove the two screws on both ends of the wiper blade that hold it in place.

![](_page_2_Picture_15.jpeg)

19. Remove the Drum Erase Lamp holder by pulling it off as shown.

![](_page_2_Picture_17.jpeg)

20. Remove the wiper blade as shown.

![](_page_2_Picture_19.jpeg)

![](_page_2_Picture_20.jpeg)

#### IMAGING INC. • OKIDATA C 9000 / 9500 REMANUFACTURING INSTRUCTIONS

![](_page_3_Picture_1.jpeg)

21. Pull out the fuse holder located on the side of the cartridge.

![](_page_3_Picture_3.jpeg)

22. After cleaning and refilling the cartridge, replace the fuse and reassemble the cartridge by following the steps in reverse order.

![](_page_3_Picture_5.jpeg)

![](_page_3_Picture_6.jpeg)